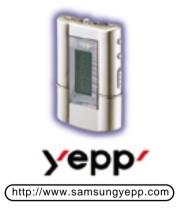

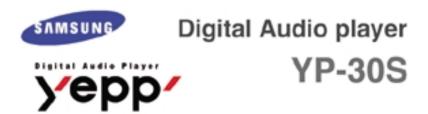

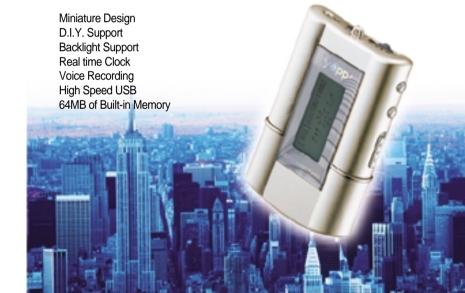

# Contents

|   | Preparations                                                                                                    |
|---|----------------------------------------------------------------------------------------------------|
|   | Features                                                                                                    |
|   | Basic Usage                                                                                                    |
|   | Listening to music with yepp  Setting up Volume/Hold functions  Changing modes  Recording Voice  Searching for music/voice files    |
|   | Additional Usage                                                                                                    |
|   | Loop repeating Setting up Menu Repeating tracks Setting up EQ Setting up Files (Deleting/Formatting) Customizing Options (Setting). |
|   | Connection to PC                                                                                                    |
|   | Installing Software (PC)                                                                                                    |
| 1 | Manual Installation of USB Driver                                                                                                   |

|  | Explorer Usage              |    |
|--|-----------------------------|----|
|  | How to use yepp Explorer    | 31 |
|  | Setting up Options          |    |
|  | Copying files to yepp (PC)  |    |
|  | Copying files to yepp (Mac) | 37 |
|  | Deleting files (PC)         |    |
|  | Deleting files (Mac)        |    |
|  | Formatting (PC)             |    |
|  | Formatting (Mac)            |    |
|  | Uploading files (PC)        |    |
|  | Uploading files (Mac)       |    |
|  | Moving files                |    |
|  | Installing CD Ripper        |    |
|  | Appendix                    |    |
|  | Description of Buttons      | 47 |
|  | MENU table                  |    |
|  | Customer Support            |    |
|  | Precautions                 | 51 |
|  | Something wrong with yepp ? |    |
|  | Security                    |    |
|  | Specifications              |    |
|  | Safety Information          |    |
|  | Marranti                    |    |

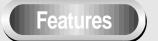

yepp has the sound quality as good as that of music CD.

- **Miniature Design** Smallest and lightest in the world
- D.I.Y. Support Logo embellish ment Changing LCD fonts Adjusting Scroll Speed Adjusting Contrast
- **Backlight Support**

- Real time Clock Automatic Clock Setting
- **Voice Recording** Voice Recording for 4 hours and 28 minutes in max
- High Speed USB Fast Downloading Speed MAX. 7Mbps(the fastest speed in the world)

## **Components**

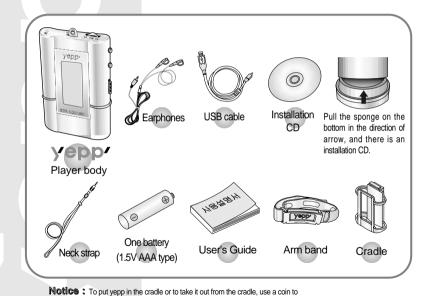

turm open the screw to remove the hook on the back of cradle.

3

## The name of parts

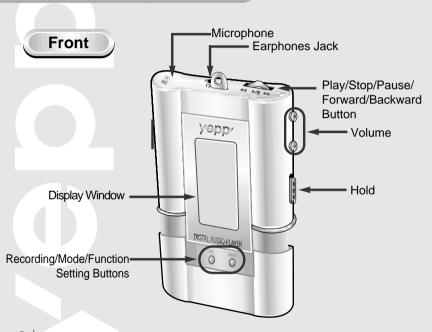

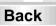

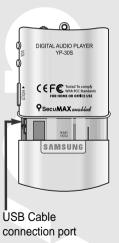

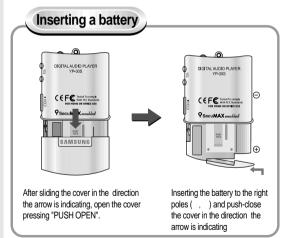

**Notice:** It will be the cause of damage if too much weight is pressed on the cover.

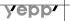

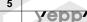

### Listening to music with yepp

First, insert a battery and connect the earphones to the player.

### **Playing music**

When you press ▶/■ button, the yepp logo appears and a music/voice file is played.

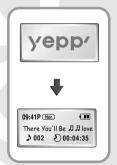

**Note:** Both Power Off and Sleep modes can be set in the menu mode.

### **Stopping music**

When you press ►/■ button while playing, the music stops. If any key is not entered it automatically turns into Power off or Sleep mode in 5 seconds

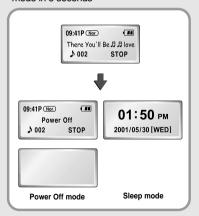

### Setting up Volume / Hold functions

### Adjusting the volume

Press the (4)/(3) button on the side to adjust the volume while playing.

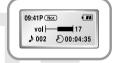

Note: Volume ranges from 00 to 30.

Press short to adjust step by step.

Press long to adjust continuously.

#### **HOLD** function

Slide the switch on the side in the direction the arrow is indicating to change to HOLD mode.

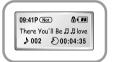

Notice: Under Hold mode, no key works.

## **Changing Modes**

### Changing to voice mode

Stop playing music and press the button short to change to voice mode. Press the ▶/■button to play.

### Changing to music mode

Stop playing voice and press the button short one more time to change to music mode.

Press the ▶/∎button to play.

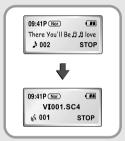

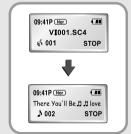

### Recording voice

#### To record voice

Press Obutton to begin recording voice.

Press the ▶/■ button to pause while recording. Press the button again to resume recording.

→ Press the button to stop recording. A new Voice File is created.

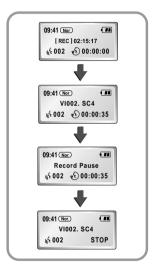

Notice : Recording is done in the order of VI001, VI002.....

When memory is full, recording stops automatically.

(The remained time is displayed on the right from the center when recording begins.)

Music mode is switched to voice mode after voice recording stop.

When recording voice, make sure to record it for longer than 5 seconds.

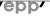

## Searching for Music/Voice files

## Searching for specific parts in a track (music/voice files)

Press ◀◀/▶▶ button for longer than 1 second while playing to find and listen to the part you choose. Release the button to resume playing.

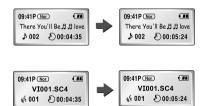

Notice: There's no sound while searching for specific parts in a track of voice files unlike music files.

## Searching for music/voice files in PLAY

Press ▶▶ button short while playing to play the next track.

Press ◀◀ button within 5 seconds from the start to play the previous track. Press ◀◀ button short after 5 seconds from the start to play the beginning of the current track.

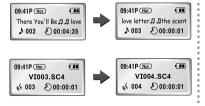

## Searching for music/voice files in STOP

Press the  $\blacktriangleleft \blacktriangleleft / \blacktriangleright \blacktriangleright$  button in STOP mode, to skip to the previous or next track. Press  $\blacktriangleright / \blacksquare$  button to play.

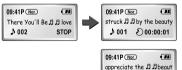

Note: \

With VBR files, pressing ◀◆button within 5 seconds from the start may not result in playing the previous track.

With VBR files, the actual running time may differ from that of the player body display. VBR(Variable Bit Rate) Files: mp3 files whose compression rate changes when played.

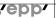

♪ 003 € 00:00:01

## Loop repeating

#### Loop function

### **Starting point**

While playing music/voice files, press the button short at the first part that you want to set up the loop.

flickers in the display.

09:41P Nor ← III

There You'll Be II III love

→ 002 ◆ 00:04:35

### **Ending point**

Press the button short at the last point of the loop.

AB appears in the display screen. The loop is repeatedly played.

Note: Press the button short to cancel the loop.

### **Setting up MENU**

- Play mode switch to MENU mode when pressing the button longer than 1 second.
- Use the ▶/■ button to select and the ◄◄/ ▶▶ button to move.
- Press the MENU button one more time to cancel the MENU mode.

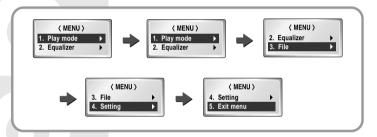

Play mode: To select track repeating mode.

Equalizer: To use equalizer function

File: To delete or format music/voice files.

**Setting**: To change the basic setup options of the display.

Exit menu: To exit MENU

Note: In MENU, Go up can be used to exit the current setting.

In MENU mode, no input for 10 seconds will cancel the mode.

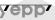

### Repeating tracks

#### Track Repeating function

In MENU, select 1.Play mode.

In **PLAY MODE**, use the ◀◀/ ▶▶ button to move to the mode you ✓ want and press the ►/■ button to select.

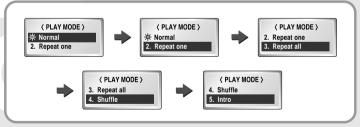

Normal: To play all the tracks in order one time. Repeat one: To repeat one track. One

Repeat all: To repeat all tracks. All )

Shuffle: To play tracks at random. Intro: To play the first 10 seconds of tracks. Intro

### Setting up EQ

#### **EQ** function

In MENU, select 2.Equalizer.

In **EQ**, use the **◄◄/ ▶▶** button to move to the tone you want (out ✓ of the 8 tones) and press the 

✓ button to select.

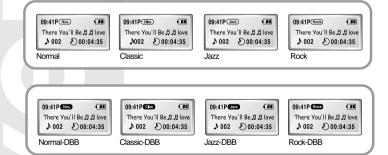

DBB is for Dynamic Bass Booster, which refers to the technology intensifying the bass sound.

## Setting up Files

### **Deleting**

- In MENU, select 3.File.
- 2 In FILE, select **Delete** and the mode the target file is in. Select **Cancel** to exit the mode.

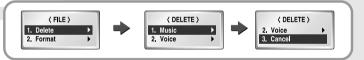

3 Move to the file to delete and press the ▶/■ button to select. The file is deleted.

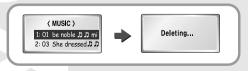

### **Formatting**

- In MENU, select 3.File.
- 2 In FILE, select Format Confirm. Select Cancel to exit the mode.

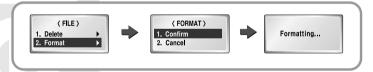

Notice: You can format also in yepp Explorer.

All files will be deleted when formatting the built-in memory.

## **Customizing options**

#### **Setting function**

In MENU, select **4.Setting**.

2 Use the ◀◀ / ▶▶ button to move to the function you want to change and select the function by using the ▶/■ button.

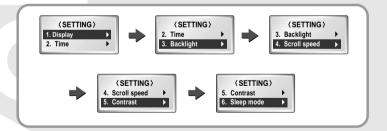

#### Display → 1. Information

Play time: displaying current play time Remain time: displaying remained play time Total time: displaying total play time

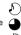

Compression: displaying compression rate 128 lbs 27

Free memory: displaying remained memory 32 MR 5827

#### Display → 2. Logo

Default: "yepp" logo

User define: displaying user-defined logo

None: displaying no logo.

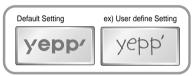

Note: yepp homepage (http://www.samsungyepp.com) offers a program to edit the logo. You can download from support.

#### Display → 3. Time

**12Hours:** displaying the time in the scale of 12 hours **24Hours:** displaying the time in the scale of 24 hours

#### Time → 1. Auto

Automatic time setting

How to set up:

Set yepp as Auto → Connect to PC →Go to yepp Explorer

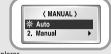

#### Time → 2. Manual

Manual time setting

Press the ◀◀/ ▶▶ button to change Year, Date and Time and the press ▶/■ the button to select.

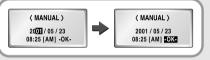

### **Backlight**

Button: Backlight is "ON" when button is pressed Auto: Backlight is "ON" according to the current time (pm.06 ~ am.06)

Never: No backlight.

Select Never to save electrical power of a battery.

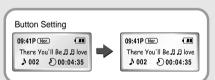

#### Scroll speed

Press the ◀◀/ ▶▶ button to set up the scroll speed.

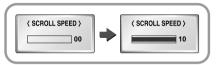

#### Contrast

Press the ◀◀/ ▶▶ button to set up the contrast.

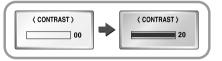

#### Sleep mode

On: Setting up Sleep mode Off: Setting up Power Off mode

Select Power Off mode to save electrical power of a battery.

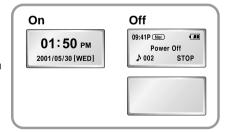

22

## Installing Software (PC)

Insert the installation CD into CD-ROM drive. Then the picture appears as shown below.

Select "yepp explorer install".

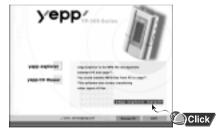

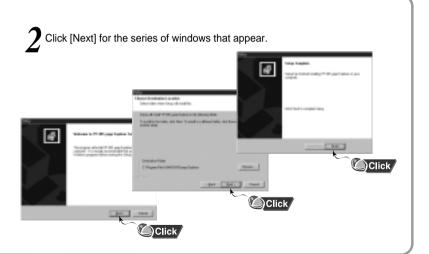

## Installing Software (Mac)

#### Insert the installation CD into CD-ROM drive.

It operates with only MAC OS (8.6~9.1).

 $1 \hbox{ Select the installation icon as shown in the picture } \\ \hbox{ Double-Click on Samsung yepp 30S Installer}$ 

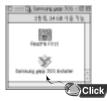

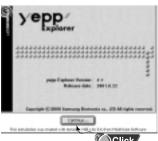

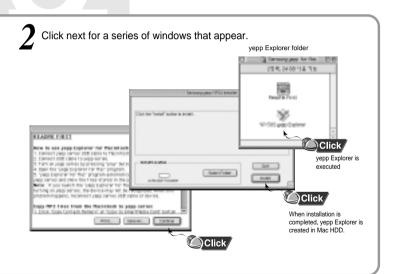

## Connecting to Computer

### System requirements.

Pentium 133MHz or over Windows 98/MF/2000

Mac (8.6~9.1)

20MB of available hard disk space

CD-ROM drive

(double speed or over)

USB port supported

VGA graphic

Plug one end of the USB cable into the USB port at the back of a computer.

Take off the bottom cover of yepp player to plug the other end of the USB cable into the USB port on the right side at the bottom.

Note:

Before connecting to the computer, make sure to install yepp Explorer. If ' Add New Hardware Wizard' appears, press the 'Cancel' button and install yepp Explorer.

If USB driver is not installed automatically, refer to page 29.

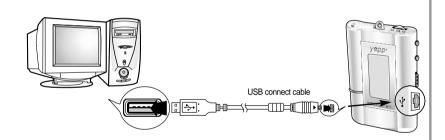

### Manual installation of USB driver

#### In Windows 98

Click [Next] button for a series of windows that appear.

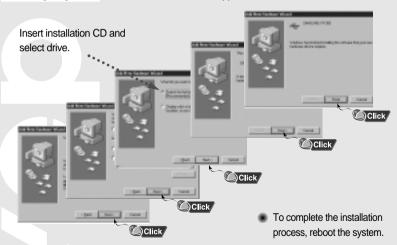

### 2 In Windows 2000

Click [next] button for a series of windows that appear.

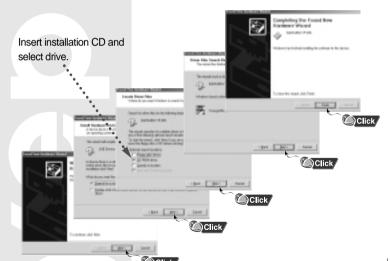

## How to use yepp Explorer

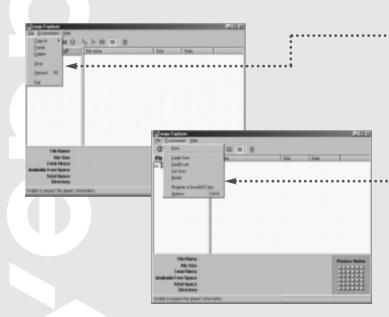

#### File Menu

| Copy to | To copy the files between the computer and yepp                |
|---------|----------------------------------------------------------------|
| Format  | To format the built-in memory of yepp                          |
| Delete  | To delete the files in the built-in memory                     |
| Stop    | To stop the command for moving files from the computer to yepp |
| Refresh | To display the current files saved in yepp                     |
| Exit    | To end yepp Explorer                                           |

#### **Environment Menu**

| Font                                       | To change the font for displaying information on the list of files in yepp Explorer. |
|--------------------------------------------|--------------------------------------------------------------------------------------|
| Large Icon/Small Icon<br>Llist Icon/Detail | To change display type of the list of files in Explorer.                             |
| Registera<br>SecuMAX Key                   | Refer to registering* SecuMAX Key ".                                                 |
| Options                                    | You can change voice file transfer type and USB setting.                             |

Notice: After connecting yepp to computer, click the [Refresh] icon in yepp Explorer

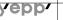

### **Setting up Options**

### PC (yepp Explorer)

When selecting Options, select Environment Options from yepp Explorer. Click [OK] to save the change.

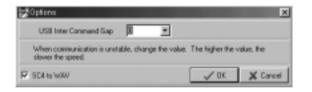

Note: The difference between SC4 and WAV

SC4: You can play it after downloading it to yepp but you cannot play it in the computer. (For backup in PC) WAV: You can play it in the computer but you cannot play it after downloading to yepp (mp3 unconvertible)

- If sc4 to WAV is checked, voice file is saved as WAV when uploaded to PC.
- If is not, it is savedas sc4.

#### Note:

#### USB driver installation order

"Selecting USB(Options)" "Turing on the power of yepp" "Connecting yepp to PC"

-USB driver is installed with the message saying that it is searching for a new device. If USB driver is not installed, try one more time after rebooting the PC.

(If USB driver is not installed at the second attempt, contact your PC manufacturer.)
When USB driver is installed, "SAMSUNG YP-30S" will appear in [System Properties]

[Device Manager] as shown in the picture on the right.

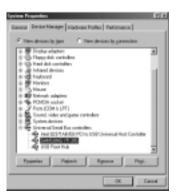

## Copying files to yepp (PC)

Before copying files, connect yepp to PC.

When in Sleep mode, press the ▶/∎button to make sure the power is on and then proceed.

Run yepp Explorer.

Double- click yepp Explorer icon on your desktop.

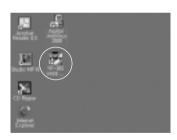

2 Select File Copy to Flash Memory.

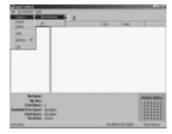

 $3^{\ \ \text{After selecting the file to copy to}}$  yepp, click [Open].

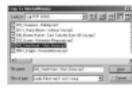

You can select the font you want before copying, and copy to yepp.

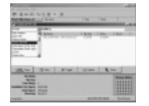

Note: • 128Kbps file use about 1MB of memory per minute.

Directories are divided according to file extensions(.mp3,.sc4...).
 Open the directory to check the saved file.

35

## Copying files to yepp (Mac)

Before copying files, connect yepp to Mac.

When in Sleep mode, press the ▶/■button to make sure the power is on and then proceed.

Run yepp Explorer.

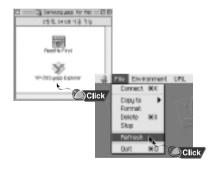

Memory.

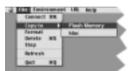

Select the file to transfer.

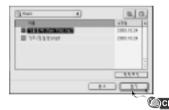

The file is saved. Now you can unplug the USB cable from Mac and listen to the music using yepp.

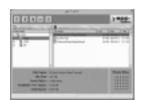

Note: You can select the font you want before copying, and copy to yepp. Select Environment Font

- Note: 128Kbps file use about 1MB of memory per minute.
  - Directories are divided according to file extensions(.mp3,.sc4...). Open the directory to check the saved file.

## Deleting files (PC)

Before deleting files, connect yepp to PC.

When in Sleep mode, press the ▶/■button to make sure the power is on and then proceed.

Run yepp Explorer. Select the files to delete. GRACHIEL B Note: You can select [Delete] after right-clicking the mouse to delete files.

## Deleting files (Mac)

Before deleting files, connect yepp to Mac.

When in Sleep mode, press the ▶/■button to make sure the power is on and then proceed.

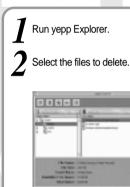

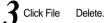

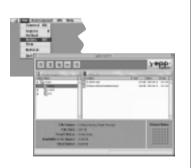

## Formatting (PC)

Before formatting, connect yepp to PC.

When in Sleep mode, press the ▶/■button to make sure the power is on and then proceed.

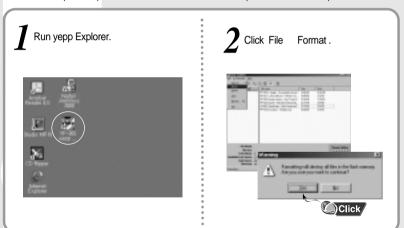

Note: Before formatting, connect yepp to PC. Then click Refresh and execute Format.

## Formatting (Mac)

Before formatting, connect yepp to Mac.

When in Sleep mode, press the ▶/∎button to make sure the power is on and then proceed.

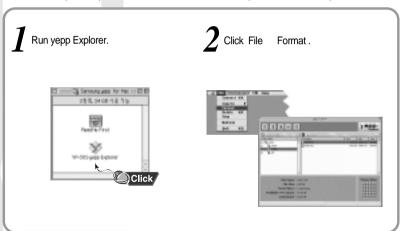

**Notice:** All files will be deleted when formatting bulit-in memory.

## Uploading files (PC)

Before uploading files, connect yepp to PC.

When in Sleep mode, press the ▶/■button to make sure the power is on and then proceed.

Run yepp Explorer.

Select file to upload and click File Copy to PC.

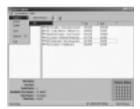

Select the folder in the computer to save the files in.

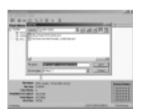

Uploading voice files to PC may change the type the files are saved according to options.

Notice: Due to the copyright law, mp3 files cannot be transferred to PC.

## **Uploading files (Mac)**

Before uploading files, connect yepp to Mac.

When in Sleep mode, press the ▶/■button to make sure the power is on and then proceed.

Run yepp Explorer.

Select File Refresh.

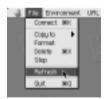

Select the file to save in Mac and click

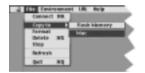

Notice:

- . Uploading voice files are saved as SC4 files.
- You cannot play SC4 files saved in Mac. (For backup)

## Moving files

You can change the order that the files are played.

■ Before moving files, connect yepp to PC.

When in Sleep mode, press the ▶/■button to make sure the power is on and then proceed.

2 Run yepp Explorer.

3 Select the file to move.

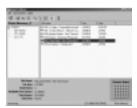

Drag and drop the selected file to where you wish it to be.

Notice: In Mac, you have to drag and drop while pressing the Control key to move files.

## Installing CD Ripper

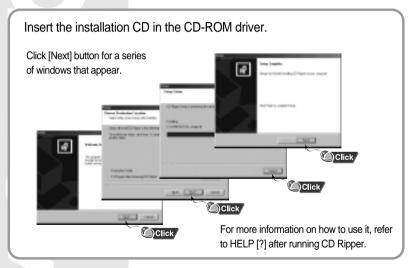

Note: In Windows 2000, if ASPI (provided by adaptec) has not been installed, you should install it. Windows displays "for Windows 98/NT", but you can use it in Windows 2000 as well.

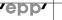

# Description of buttons

| Button          | Before                | Pressing length       | Action                                                                                 |
|-----------------|-----------------------|-----------------------|----------------------------------------------------------------------------------------|
|                 | Power Off             |                       | Power On, and play                                                                     |
|                 | Play                  |                       | Stop(When no button input for 5 seconds, yepp turns into Power off mode or Sleep mode) |
| ▶/■             | MENU mode             |                       | Selection                                                                              |
| -               | Voice recording       |                       | Pause                                                                                  |
|                 | Voice recording Pause |                       | resume recording                                                                       |
|                 | Intro Play            |                       | After cancelling intro, play generally                                                 |
|                 | Play                  | Short                 | Play the next track                                                                    |
|                 | Play                  | Longer than 1 seconds | Fast forward in the current track                                                      |
| <b>&gt;&gt;</b> | Stop                  |                       | Skip to the next track                                                                 |
|                 | MENU mode             |                       | Move upward                                                                            |
|                 | (MENU) Clock setting  |                       | Decrease                                                                               |

|            | Play                 | Short                    | Within 5 seconds at the start: Play the previous track After 5 seconds from the start: Play the beginning of the current track. |
|------------|----------------------|--------------------------|----------------------------------------------------------------------------------------------------|
|            | Play                 | Longer than 1 second     | Fast rewind in the currrent track.                                                                                              |
|            | Stop                 |                          | Skip to the previous track                                                                                                    |
|            | MENU mode            |                          | Move downward                                                                                                    |
|            | (MENU) clock setting |                          | Increase                                                                                                    |
| <b>(+)</b> | Play or Stop mode    |                          | Volume increase                                                                                                    |
| $\Theta$   | Play or Stop mode    |                          | Volume decrease                                                                                                    |
|            | Play                 | Short                    | Set the starting point for loop function                                                                                        |
|            | During loop setting  | Short                    | Loop mode                                                                                                    |
| MENU       | Loop mode            | Short                    | Cancel loop mode                                                                                                    |
|            | Stop                 | Short                    | Changing modes (music ‡voice)                                                                                                   |
|            | Play or Stop mode    | Longer than 2<br>seconds | Enter MENU                                                                                                    |
|            | MENU mode            |                          | Exiting MENU                                                                                                    |
| REC        | Stop mode            |                          | Voice recording                                                                                                    |
|            | voice recording      |                          | Stop voice recording                                                                                                    |

### **MENU** table

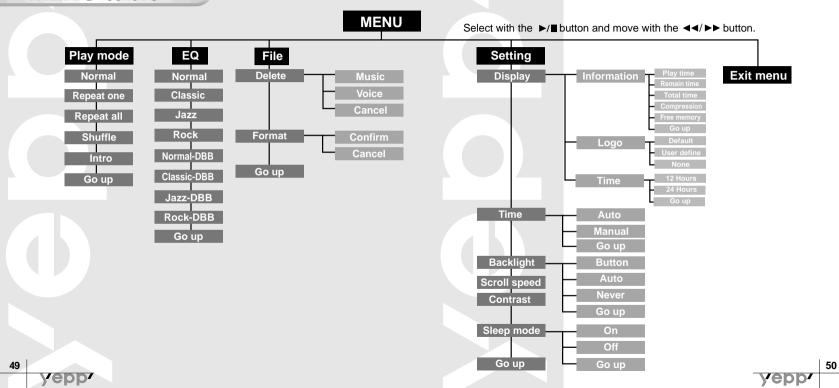

### **Precautions**

- 1. Do not drop or press on it.
- Make sure not to let water in it If it got wet, dry it with towel and contact the service center.
- 3.Keep out of humid, hot or magnetic places.
- 4.Do not clean it with thinner, alcohol or benzene. It can be damaged.

## Something wrong with yepp?

#### Software does not work.

Refer to 27page.(computer environment)

#### yepp does not work and the LCD displays nothing.

Check the battery capacity

Check to see if the battery is inserted rightly ( ,

#### The buttons do not work.

Check to see if HOLD button is set for HOLD.

## In PLAY mode, music is not played after pressing the PLAY button

Check to see if MP3 file is saved in the built-in memory.

#### MP3 files cannot be downloaded.

Check to see if the driver is installed rightly in the computer.

Check the connection between the computer and USB.

#### Backlight does not work.

Check the backlight setup.

When the remained voltage is low, the backlight would not be on longer.

#### yepp keeps being turned off.

In Stop mode, the power is automatically turned off after five seconds.

Check to see if there are files saved in it.

## Something's wrong with play time displayed during Play mode.

Check to see if it is playing VBR(Variable Bit Rate) files. VBR files are supported partly.

#### LCD window is dark

Check Contrast

#### Strange letters are displayed

Check the font set up.

### Security

You can get legal MP3 files from a growing number of internet sites.

#### What is SecuMax?

With the increasing amount of digital multimedia content, the content providers became concerned with the ease in which the content could be copied and distributed in violation of their copyrights. This matter required the system called SecuMAX for protecting copyrighted music and for using legal content conveniently.

It is the reason SecuMAX has been developed.

- SecuMAX protects the copyrighted music against infringement.
- SecuMAX can be adapted to various types of digital contents.

For further details on SecuMAX, please visit www. samsungyepp.com

#### **Internet Site**

- www.cddb.com
- Music CD-related data is provided through the internet from the CDDB<sup>™</sup> Music CD Database.

Copyright ©1998 CDDB Inc. All rights reserved.

#### Note:

To listen to MP3 files encoded with SecuMAX, you must download the key file form the internet and register it on the yepp 'TM Explorer.

### **Specifications**

| Model                       | YP-30S                                       |
|-----------------------------|----------------------------------------------|
| Processor                   | 18MHz, 20bit RISC                            |
| Memory capacity             | 64MB of Built-in memory                      |
| Voltage                     | 1.5V                                         |
| Battery                     | One AAA / Lasting 5 hours (Alkaline battery) |
| Size (W × H × D)mm/Weight   | 44 × 65 × 14.5/34g                           |
| Case                        | Aluminum/Plastics                            |
| File Transfer Speed         | Maximum 7Mbps                                |
| Noise Ratio                 | 90dB with 20kHz LPF                          |
| Earphones Output Power      | 6mW                                          |
| Output Frequency Range      | 20Hz~20kHz                                   |
| Temperature Characteristics | -5~ +35                                      |

### Safety Information

FCC Part 15: This equipment has been tested and found to comply with the limits for a Class B digital device, pursuant to Part 15 of the FCC Rules.

These limits are designed to provide reasonable protection against harmful interference in a residential installation. This equipment generates, uses, and can radiate radio frequency energy and, if not installed and used in accordance with the instructions, may cause harmful interference to radio communications. However, this notice is not a guarantee that interference will not occur in a particular installaion. if this equipment does cause harmful interference to radio or television reception, which can be determined by turning the equipment off and on, the user is encouraged to try one or more of the following measures:

- Reorient or relocate the receiving antenna.
- Increase the distance between the equipment and receiver
- Connect the equipment to an outlet on a circuit different from that to which the receiver is connected.
- Consult the dealer or an experienced radio/TV technician

#### Modifications

Any changes or modifications not expressly approved by the grantee of this device could void the user's authority to operate the device.

#### Compliance

This product conforms to the following Council Directive: Directive 89/336/EEC,92/31/EEC(EMC)

#### **Declaration of Conformity**

Name: Samsung Electronics Co., Ltd.

Kyungki-Do, Korea 442-742 declares under its sole responsibility that the product Trade Name: Samsung Electronics Co., Ltd Model Number: YP-30S has been tested according to the FCC/CISPR22/95

Address:416, Maetan-3Dong, Paldal-Gu, Suwon City,

requirements for Class B devices and found compliant with the following standards

EMI/EMC: AnSI C63.4 1992, FCC Part 15 Subpart B

This device complies with part 15 of the FCC Rules. operation is subject to the following two conditions:

- 1. This device may not cause harmful interference, and
- 2. This device must accept any interference received, including interference that may cause undesirable operation.

Party Responsible for Product Compliance

Samsung Electronics America OA Lab

85 West Tasman Dr

San Jose, CA 95134

Tel: 408-544-5124

## Warranty(Except U.S.)

Samsung warrants this product as free of defects in material, design and workmanship for the period of twelve(12) months from the original date of purchase.

If during the period of warranty this product proves defective under normal use and service you should return the product to the retailer from whom it was originally Purchased The liability of Samsung and its appointed maintenance company is limited to the cost of repair and/or replacement of the unit under warranty.

Return of the product for defective reasons should be to the original purchaser, however Samsung Authorised Dealers and Autorised Service Centres will comply with the warranty on the terms issued to purchasers in the country concerned, for further information relating to the Authorised Service Centres

#### WARRANTY CONDITIONS:

 The warranty is only valid when the warranty card is properly completed, and upon presentation of the proof of purchase consisting of original invoice or sales slip confirmation, indicating the date of purchase, dealers name, model, serial No, and product number.

Samsung reserve the right to refuse warranty service if this imformation has been removed or changed after the original purchase of the product from the dealer

- Samsung's obligations are to the repair of the defective part, and at its discretion replacement of the product(service exchange unit)
- 3. Warranty repairs must be carried out by an Authorised Samsung Dealer/Service Centre. No reimbursement will be made for repairs carried out by non Samsung Center's, and warranty cover will not be valid for repairs or damage caused by such repairs.
- Repair or replacement under the terms of this warranty does not give right to extension to or a new starting of

the period of warranty. Repair or direct replacement under the terms of this warranty may be fulfilled with functionally equivalent service exchange units.

- 5. The warranty is not applicable in cases other than defects in material, design and workmanship. The warranty does not cover the following:
- Periodic checks, maintenance, repair and replacement of parts due to normal wear and tear.
- Abuse or misuse, including but not solely limited to the failure to use this product for its normal purposed or in accordance with Samsung's instructions usage and maintenance.
- The product has been used in conjunction with accessories not approved by Samsung for use with this product.
- Failure of the product arising from incorrect installation or use not consistent with technical or safety standards in current force, or failure to comply with product manual instructions.

- Accidents, Acts of God or any cause beyond the control of Samsung caused by lightning, water, fire, public disturbances and improper ventilation.
- Un-authorised modifications carried out for the product to comply with local or national technical standards in countries for which the Samsung product was not originally designed.
- Repairs performed By non-authorized service centres such as opening of the product by a non-authorized person.
- The nodel, serial No. and product number on the product has been altered, deleted, removed or made illegible.
- This warranty does not affect the consumers statutory rights nor the consumers rights against the dealer from theirpurchase/sales agreement.

contact.